プログラム 1 疾病診断用プログラム

管理医療機器 セントラルモニタ用プログラム JMDN 38470012

# WEBCTG モニタソフト

# 【警告】

・本ソフトウェアを使用するにあたり、サーバ機器に接続する分娩監視 装置等に付属の取扱説明書を熟読し、内容を理解した上で使用するこ と。

・本ソフトウェアは、熟練した者以外は使用しないこと。

## 【形状・構造及び原理等】

## 1)構成

本ソフトウェアは以下の実行ファイルのグループをもとに構成される。 実行プログラム

① サーバデータバッファリング

WEB アプリケーションのインストーラパッケージ

- ② OBISPortalSetup (OBISPortal アプリケーション)
- ③ NewCTGWebSetup (NewCTGWeb アプリケーション)
- ④ RealTimePlaySetup (RealTimePlay アプリケーション)

# 2)原理

本ソフトウェアは患者環境外で使用されることを意図したセントラルモ ニタ用の WEB モニタリングソフトウェアである。WEB アプリケーション を構成する。本ソフトウェアはコンピュータにインストールして用いる。 WEB ブラウザをインストールしたクライアントデバイスから本ソフトウ ェアをインストールしたコンピュータに WEB 接続して使用する。胎児生 体情報、母体生体情報、患者情報をサーバソフトから受信する。

これらの情報はサーバソフトからサーバデータバッファリングプログラ ムに受信される。サーバデータバッファリングプログラムが受信したデ ータの出力を WEB サーバが受信し、WEB サーバが、WEB アプリケーション の RealTimePlay を実行している場合、受信したデータを表示する。

受信した生体情報数値において、あらかじめ設定した上下限値を外れた 場合や、一連の数値の時系列状態が異常である場合に、表示や音で注意 を促す。

WEB サーバが WEB アプリケーションの NewCTGWeb アプリケーション を実行している場合データベースとサーバソフトによって保存された CTG データから、胎児生体情報、母体生体情報、患者情報を検索し、過 去の状態を表示する。

WEB サーバが WEB アプリケーションの OBISPortal アプリケーションを実 行している場合、RealTimePlay と NewCTGWeb アプリケーションのいずれ かを切り替えを行う機能を提供する。

## 3)ソフトウェアの機能

サーバデータバッファリング

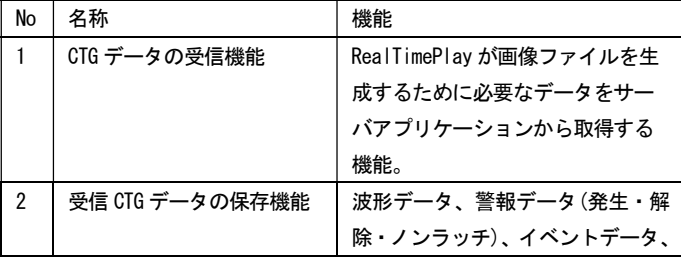

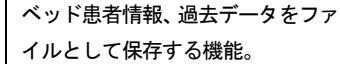

#### RealTimePlay

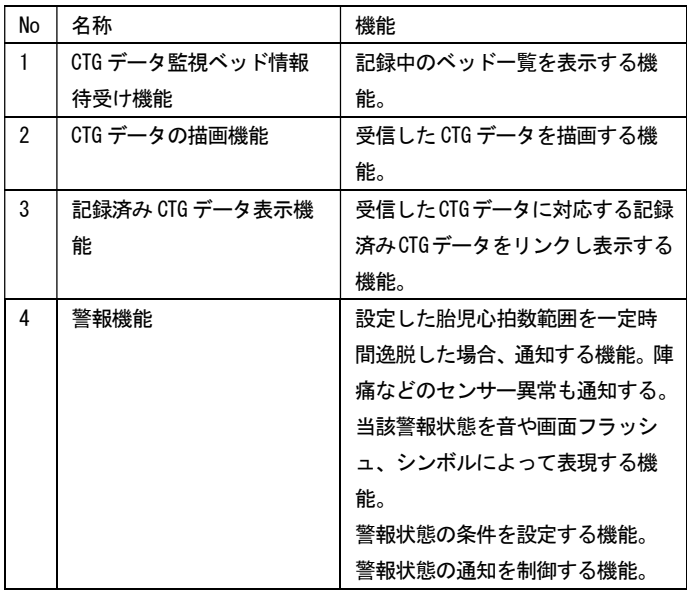

## NewCTGWeb

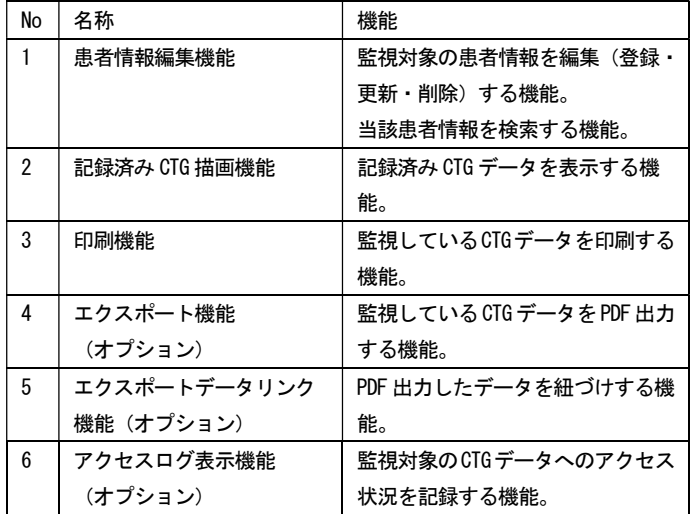

#### OBISPortal

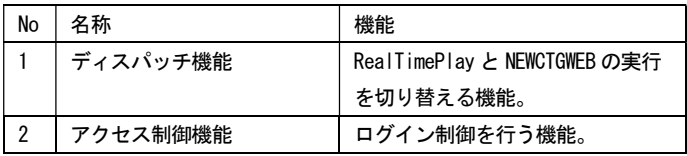

取扱説明書を必ずご参照下さい。

### 1 / 3

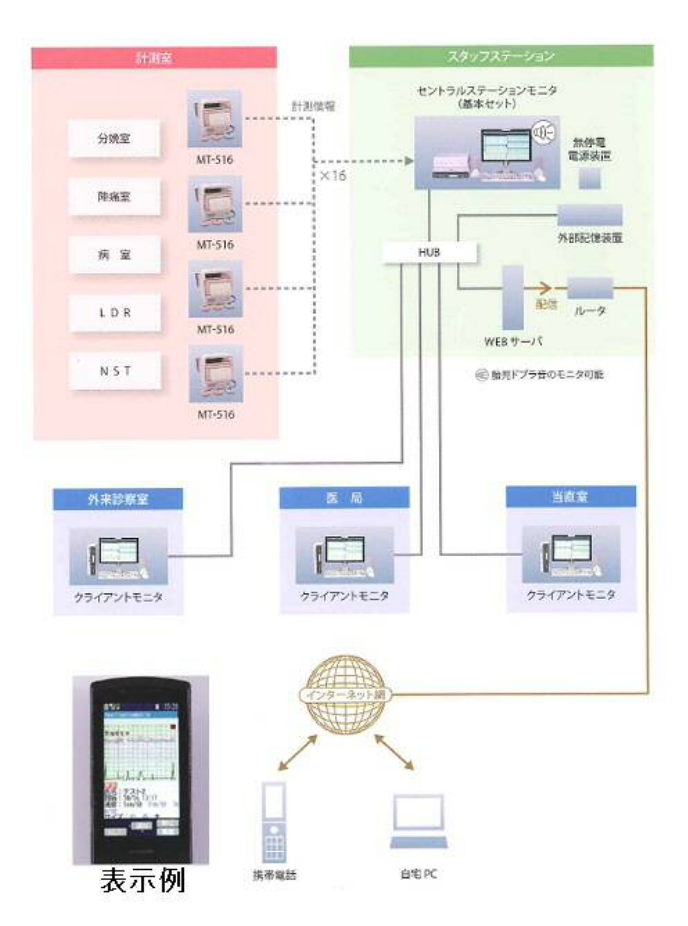

#### 【使用目的、効能又は効果】

本ソフトウェアは胎児の心拍数や母体の陣痛圧等の生体情報や患者情報 をセントラルモニタのサーバソフトから受信し、クライアントモニタ(外 来診察室、医局、当直室)、携帯電話及び自宅 PC への表示を実現するこ とで連続監視を行うソフトウェアである。複数の患者を同時に患者環境 内外でモニタリングする。

## 【使用方法等】

1) インストール方法(使用前の準備)

下記に記載した組み合わせ可能なコンピュータが電源やネットワークに 正しく接続されていることを確認する。

所定のインストール手順に従って、OS の標準 WEB サーバの設定を行う。 所定のインストール手順に従って、コンピュータに各 WEB アプリケーシ ョンをインストーラパッケージによってインストールする。

OBISPortalSetup (OBISPortal アプリケーション)

NewCTGWebSetup (NewCTGWeb アプリケーション)

RealTimePlaySetup (RealTimePlay アプリケーション)

所定のインストール手順に従って、サーバデータバッファリングプログ ラム一式を所定のフォルダにコピーする。

設定ファイルの内容を、コンピュータを設置する環境に合わせて編集す る(設置場所の IP アドレスやコンピュータ名など)。

サーバデータバッファリングプログラムがコンピュータ起動時に自動で 起動するようにコンピュータの設定をする。

#### 本プログラムに組み合わせるコンピュータは以下の仕様に適合すること。

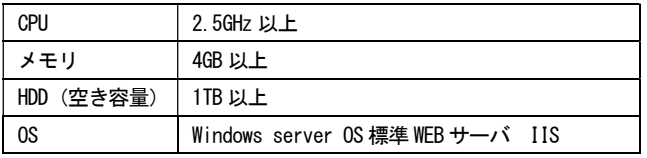

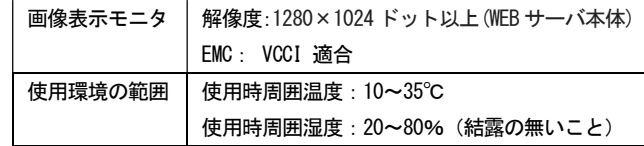

## 本プログラムの WEB アプリケーションの動作を監視するデバイスは以下 の WEB ブラウザの仕様に適合すること。

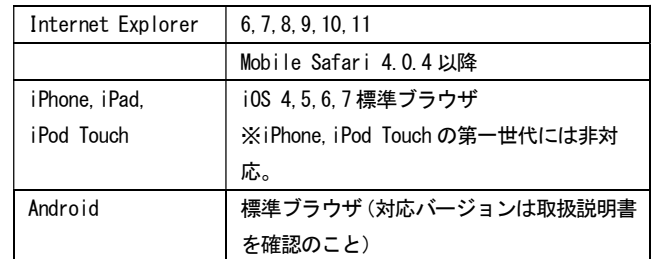

## 2)使用

本ソフトウェアをインストールしたコンピュータを起動する。

自動起動バッチプログラムが起動し、サーバデータバッファリングが起 動する。

クライアントデバイスから WEB ブラウザ経由で WEB サーバである当該コ ンピュータにアクセスする。

#### 3)終了

サーバデータバッファリングプロ グラムを終了する。 Windows をシャットダウンする。

## 【使用上の注意】

- 1)重要な基本的注意
- 1. 本ソフトウェアは医家向け医療用ソフトウェアであるため、医師また は、医療情報担当者による使用、又は彼らの指示に従って使用するこ と。
- 2. 本ソフトウェアの警報は接続された分娩監視装置がアナログ信号の 場合、当該分娩監視装置の警報とは同期せず独立して警報を発するた め注意すること。
- 3. 本ソフトウェアのインストールされた機器を指定された用途以外に 使用しないこと。[他ソフトウェアを実行するとソフトウェアが誤動作 する可能性がある]
- 4. 患者のモニタリングを開始するときは、必要な警報設定値が患者の臨 床状態に基づいて設定されていることを必ず確認すること。
- 5. 患者、及び本ソフトウェアに接続した分娩監視装置等の状態に常に注 意しておくこと。[機器が故障した場合、警報が発生しないことがある]
- 6. 警報音量が医療環境の中で常に適正なレベルにあることを確認する こと。
- 7. 表示ベッドの警報を消音設定にする場合は、特に注意して患者の状態 をモニタリングすること。
- 8. 各床は一度に一人の母体しか指定できない。同じ床を同時に複数の患 者に割り当てることができないので注意すること。
- 9. 患者氏名や、患者 ID の入力時には、患者を取り違えることのないよ うに十分に注意して行うこと。
- 10. 本ソフトウェアの警報は医師の判断に代わるものではなくサポート するものであるため、常に患者の状態をモニタリングすること。

#### 取扱説明書を必ずご参照下さい。

- 11. インストール先のコンピュータ本体は壊れやすいため、熱源の近く に置いたりせず、機械的衝撃、圧力、湿気、直射日光にさらさないよ うに注意すること。
- 12. 本ソフトウェアのインストールされた機器に付属している取扱説明 書に指定されている温度、及び湿度の範囲外で、その機器を保管した り使用したりしないこと。
- 13. 本ソフトウェアのインストールされた機器周辺で携帯電話など電磁 波を発生する機器の使用はソフトウェアの実行に障害を及ぼす恐れが あるので使用しないこと。

## 2)その他の注意

- 1. 本ソフトウェアのインストールされた機器内部に、指定外のソフトウ ェア・部品等を追加しないこと。
- 2. 本ソフトウェアのインストールされた機器のオプション類の分解、改 造、修理は行わないこと。[事故や誤動作の原因となるため]
- 3. 本ソフトウェアを廃棄する場合はソフトウェアを搭載した機器は産 業廃棄物となる。必ず地方自治体の条例・規則に従い許可を得た産業 廃棄物処分業者へ廃棄を依頼すること。

#### 【保管方法及び有効期間等】

本ソフトウェアを使用するために必要な構成品の一部には商用オフザシ ェルフも含まれており、ソフトウェアのインストールされたコンピュー タ等の環境の変更等により本ソフトウェアの耐用期間内であってもバー ジョンアッププログラムが供給できなくなる場合もある。(例えば OS や データベースのサポート終了など)

【取り扱い上の注意】

- 1. 本ソフトウェアの法定表示は、プログラムの WEB ページにアクセスし て、ログインを行った直後に、「バージョン情報」をクリックするこ とで表示される。
- 2. プログラムは、CD-ROM などの記録媒体によって提供される。

【保守・点検に係わる事項】

## 1)使用者による保守点検事項

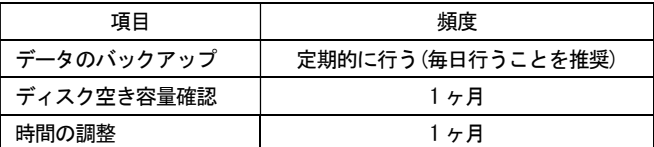

・使用者による保守点検事項の詳細については、ソフトウェアのイン ストールされた機器に付属の取扱説明書を参照すること。

2) 業者による保守点検事項

ハードウェアに依存するので、業者による保守点検事項の詳細について は、当社サービス担当者にまで問い合わせること。

【製造販売業者及び製造業者の氏名又は名称等】 製造販売業:トーイツ株式会社 住所:神奈川県横浜市港北区綱島東 5-10-3 TEL:045-543-1121